SOUTH CAROLINA DEPARTMENT OF REVENUE

# **BATCH FILING PROGRAM FOR WITHHOLDING QUARTERLY TAX RETURNS**

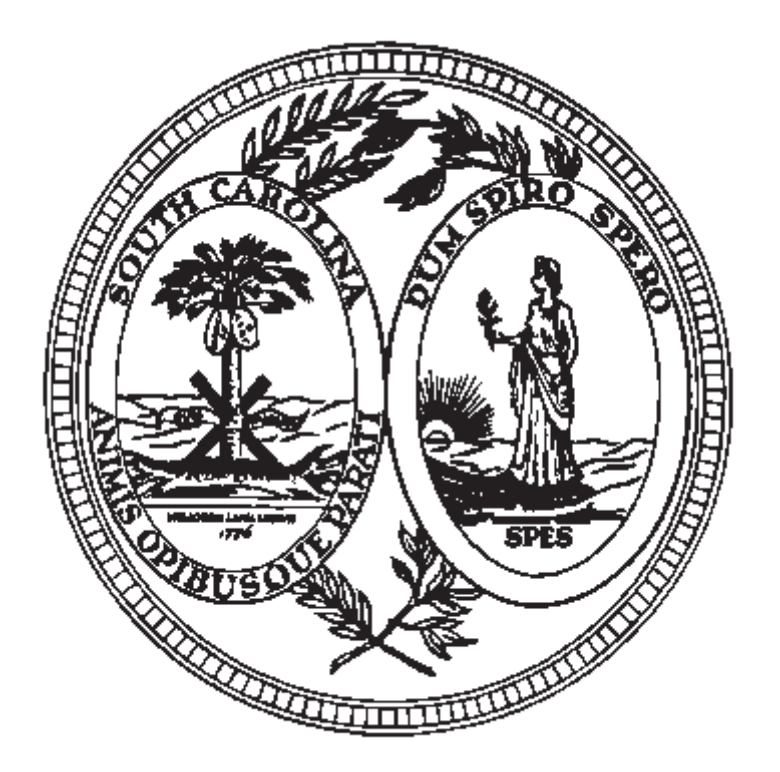

 FILE SPECIFICATIONS, PROCESSING CRITERIA, & RECORD LAYOUTS FOR ELECTRONIC FILING

> WH-405 (Rev. 11/8/16) 3411

# **TABLE OF CONTENTS**

## **Introduction: Page**

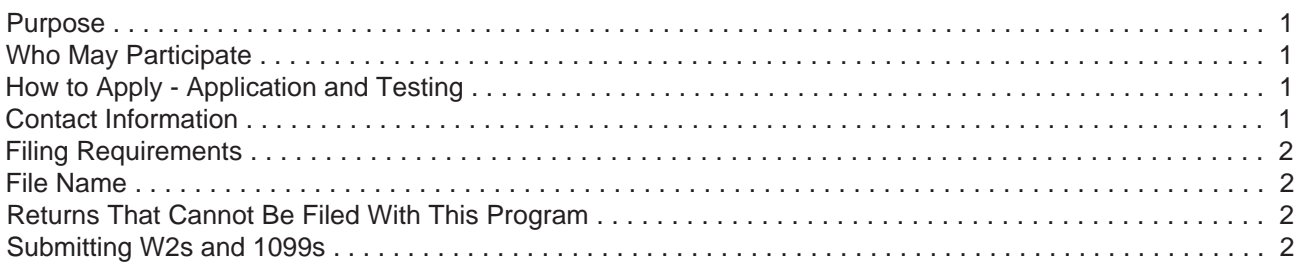

## **Important Information:**

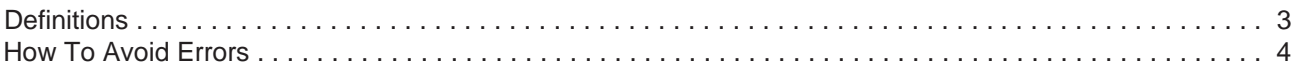

## **Electronic Reporting:**

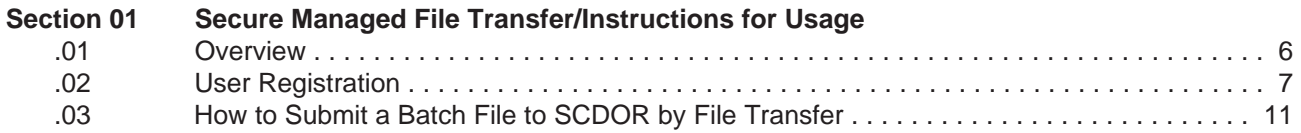

## **Reporting File and Record Layouts:**

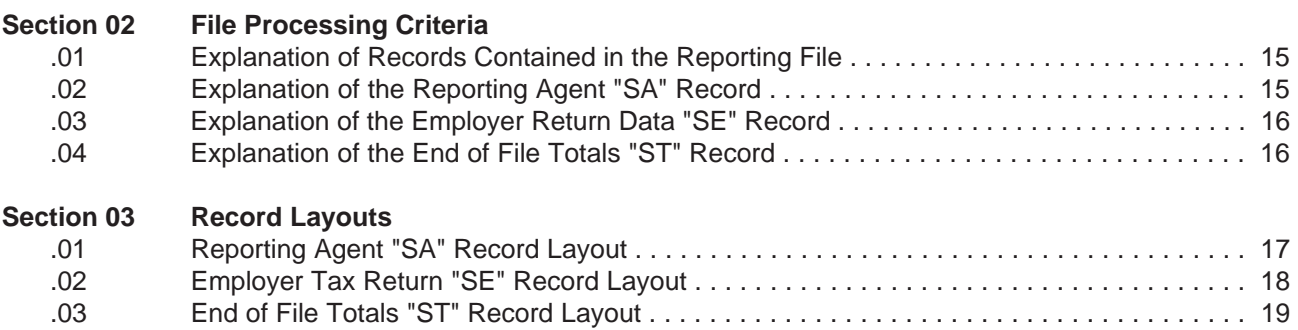

## **Forms:**

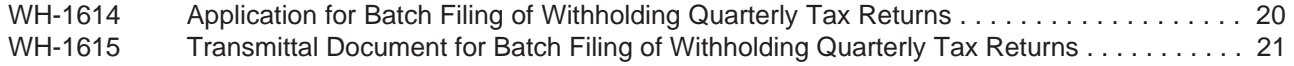

#### **Purpose**

According to Code Section 12-54-250(F)(1), a tax preparer who prepares 100 or more returns for a tax period for the same tax year shall submit all returns by electronic means where available. A person who fails to comply with the provision of Code Section 12-54-250(F)(1) may be penalized in an amount to be assessed by the department equal to \$50 for each return.

Batch filing is the means to electronically file the SC Withholding returns. This program provides payroll tax service providers or other return preparers an easier, more convenient way to file South Carolina Withholding returns. This should also be a benefit to the preparers and their clients as returns would not be lost or misfiled which should reduce the number of notices received by the taxpayers.

#### **Who May Participate**

Reporting agents, return preparers or other interested parties who file 25 or more South Carolina withholding returns are eligible to participate in the Batch Withholding Filing program.

## **How to Apply Application and Testing**

To be considered for participation in the filing program, eligible parties must submit a completed application (WH-1614) to SCDOR. After SCDOR receives the completed application and if approved, the applicant will receive an email requesting them to accept an invitation request to register for SCDOR MFT/GoAnywhere Application Support. Once the registration is complete, the user will be allowed to upload a test file. Each time a test file is uploaded to SCDOR MFT, the department must be notified along with emailing the WH-1615 Transmittal and backup report for the test file to be evaluated. The applicant will be notified of any errors (i.e. formatting errors or erroneous return data). Erroneous data will not be accepted in the test file. The file must contain valid data. Once the testing of the reporting file has been successfully completed, the applicant will receive authorization to begin filing in the program.

#### **Contact Information**

After the test file or live file has been uploaded, email the WH-1615 and backup report to the following email address ewithholding@dor.sc.gov; failure to submit the WH-1615 and backup report with each file upload will delay the Batch Processing. **Each time a file is uploaded to the MFT server, SCDOR must be notified.**

## **Filing Requirements**

This publication sets forth the requirements that reporting agents must follow in order to file Withholding quarterly tax returns with the South Carolina Department of Revenue using the Batch Withholding Filing program. Reporting agents have to submit these returns electronically to the Managed File Transfer (MFT) server.

Only the following types of returns may be filed using this program:

WH-1605 SC Withholding Quarterly Tax Return

WH-1606 SC Withholding Fourth Quarter/Annual Reconciliation Tax Return

For each reporting File:

 Only one return type may be filed; Only one return per employer may be contained in the file; Only returns for one quarter may be contained in the file; All records must contain a **valid 9 digit** South Carolina Withholding file number.

**Please Note:** 

- **No payments will be accepted with the filing.**
- **A WH-1615 transmittal document must be furnished to SCDOR**
- **A backup paper report listing the FEI number, SC Withholding file number, Name of the company, total tax withheld, and total payments must be furnished to SCDOR. This report must be in SC WITHHOLDING FILE NUMBER order.**

#### **File Name**

The name of your batch file should be your company name and the period covered (1st2016, 2nd2016, 3rd2016, or 4th2016). It should be in .txt format or the file will not be processed. Example: SCDOR1st2016.txt

#### **Returns That Cannot Be Filed With This Program**

The Quarterly Tax Returns cannot be filed using the Batch Withholding program under the following conditions:

- The reporting agent has not submitted a test file that meets the requirements and specifications of this publication.
- The reporting agent has not been notified that the test was successful.
- The reporting agent does not have accurate South Carolina Withholding file numbers (nine digit numbers) for each employer included in the filing.
- Amended returns cannot be processed through batch processing.
- After the reporting agent has submitted the quarterly file, any subsequent reports for the same quarter will need to be filed through MyDORWAY or by paper.
- If your quarterly file is rejected due to errors the entire file must be resubmitted.

## **Submitting W2s and 1099s**

The Department accepts electronically filed W2 forms through the SCBOS W2 portal, through the direct entry method or the file upload method. For additional information visit SCBOS.sc.gov. W2s submitted via CD-ROM or paper forms are also accepted.

Electronic filing of 1099s is not currently available. 1099 submissions are accepted by CD-ROM or paper. Only 1099 forms that have SC withholding tax should be submitted to SCDOR.

A WH-1612 must be filed with the 1099s or W2s if they are filed by CD-ROM or paper.

A person who files 250 or more W2s or 1099s for a single tax period must submit them electronically or by CD-ROM.

### **DEFINITIONS**

- Alpha (Alpha) Pertains to the field format type of specific fields in the record layout. Valid values are: A-Z. This (Alpha) field must be left justified, and space filled on the right.
- Alphanumeric (A/N) Pertains to the field format type of specific fields in the record layout. Valid values are: A-Z and 0-9. This (A/N) field must be left justified, and space filled on the right.
- ASCII American Standard Code for Information Interchange. One of the acceptable character sets used for electronic processing of data.
- Block Physical Record typically made up of logical records.
- Character Set A group of unique electronic definitions for all letters, numbers and punctuation symbols; example: EBCDIC, ASCII.
- EBCDIC Extended Binary Coded Decimal Interchange Code. One of the acceptable character sets used for electronic processing of data.
- FEIN Federal Employer Identification Number.
- Electronic Filing Designates the filing (reporting) of tax returns by file transfer/transmission of the Reporting file over an acceptable network link between the Reporting Agents site and SCDOR.

#### MFT Manged File Transfer

- Numeric (Num) Pertains to the field format type of specific fields in the record. In this publication, valid values: only 0-9. Fields designated (Num) must be unpacked, unsigned, right justified, and zero filled on the left.
- Numeric (Num\$) Pertains to the field format type of specific fields in the record. Valid values: 0-9. In this publication, Num\$ is a money field and must include dollars and cents with an implied decimal position. Fields designated (Num\$) must be unpacked, unsigned, right justified, and zero filled on the left.
- Reporting Agent Person responsible for preparing and filing the quarterly returns. In this publication, may also be referred to as Payroll Provider.
- Reporting File Contains the Employer Withholding Tax Returns being reported (filed) to SCDOR by the Reporting Agent during this quarterly cycle.
- **SCDOR** South Carolina Department of Revenue.
- SC Withholding File # South Carolina Withholding File Number (9 digit number). This number identifies the employer to SCDOR systems.
- No Spaces in File name.
- Length of File name cannot exceed 30 characters.
- File extension must be "TXT."
- Number of characters should not exceed field length given in Specifications.
- Verify valid state withholding file numbers. Obtain Form 101 Withholding Agent Registration from clients. This form has the assigned state withholding file number.
- No special characters allowed.
- Only 1 SA record per file.
- SA record must be the first record on the file.
- Only 1 ST record per file.
- ST record must be final record on the file.
- No amended returns.
- Only one SE record per withholding file number.
- ST record fields are totals for each field in the SE record file specifications.
- File name must be your Company name and filing quarter. Example: SCDOR1st2016.txt
- Email WH-1615 and backup report each item you upload a file to the MFT server.
- Make sure your backup report contains all the required information as listed on page 2.
- No negative numbers in the file.
- Do not use the dash in the state withholding file number.
- Do not use a Federal ID number for a state withholding file number.
- Use the current form WH-1615.
- Type of Form Filed field is WH-1605 for 1st, 2nd, and 3rd quarters; WH-1606 is for 4th quarter only.

## **ELECTRONIC REPORTING Secure Managed File Transfer Section 01**

## **INSTRUCTIONS ON USAGE**

The instructions on the following pages are step by step procedures for registering, logging on, submitting data, and logging out of the South Carolina Department of Revenue (SCDOR) Managed File Transfer (MFT) system.

If assistance is needed, please call your SCDOR Representative, Traci Bullock, at (803) 896-1748 or the Administrative Special Projects Helpdesk at (803) 896-1715.

To prevent an unauthorized use of the User Identification and password, always remember to log off completely from the system when work is completed, or when leaving the computer for any length of time. This includes closing the Browser.

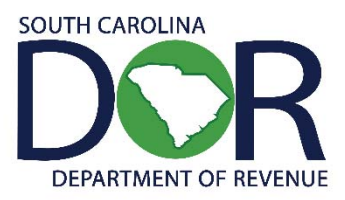

## **01.01 OVERVIEW**

F

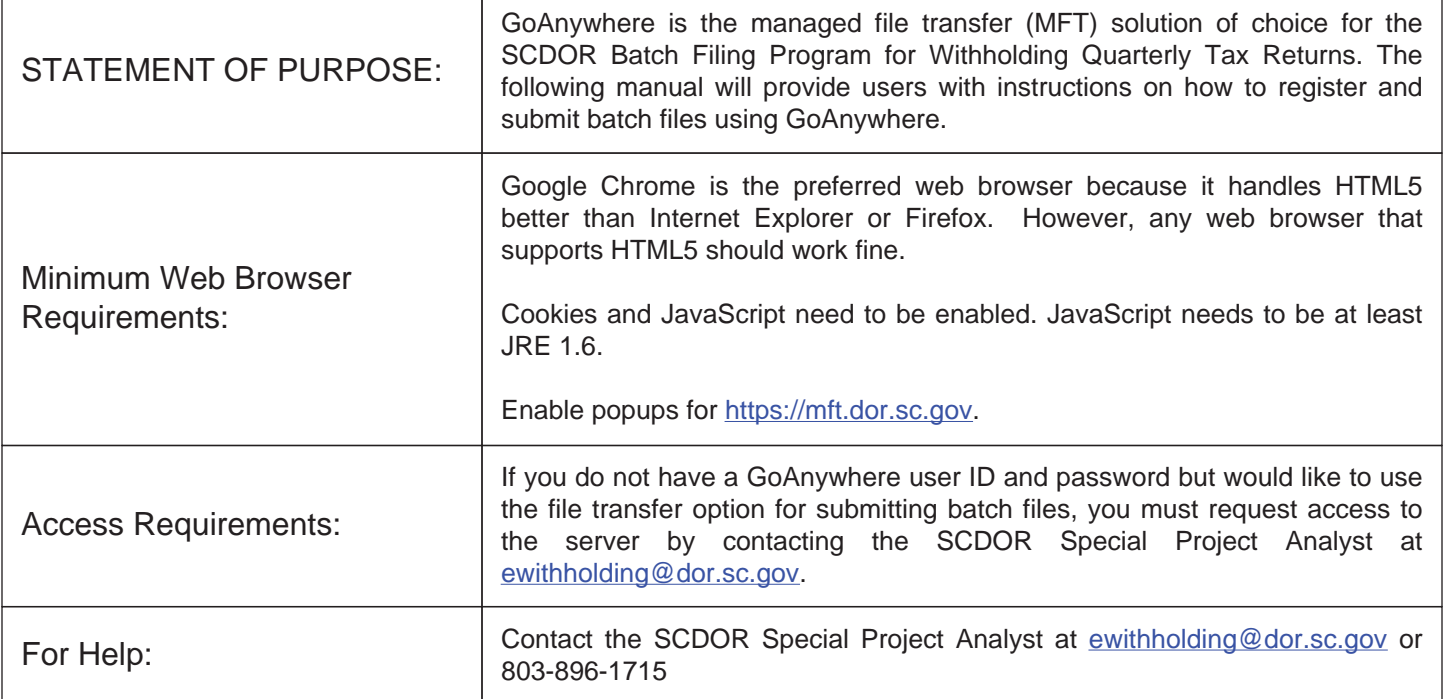

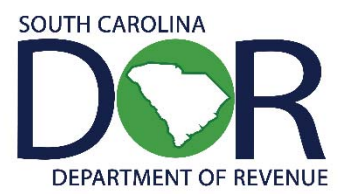

#### **01.02 User Registration:**

First time users will receive an email requesting them to accept an invitation request to register from SCDOR MFT or GoAnywhere Application Support; you may need to check your junk mail as well. **Please note: This request will expire after 24 hours. Contact the SCDOR Special Project Analyst at** ewithholding@dor.sc.gov **or 803-896-1715 if you have any trouble registering your account.**

## **Invitation Request** You have been invited to join South Carolina Department of Revenue MFT. Please click the link below to continue with the registration process. Click here to register If the link above does not open, copy and paste the following URL into your browser:<br>https://mft.dor.sc.gov/register?token=011e804e-4c57-4f33-b625-6d0c6b1ae33b This link will expire after 72 hours. Please contact your account representative if you have any trouble registering your account. This email is confidential and is intended solely for the use of the named addresses.<br>This notification has been sent to you by **GoAnywhere**.

**Step 1**: Click the link, "Click here to register". You will be routed to the SCDOR MFT - GoAnywhere Secure Server to begin the three step registration process.

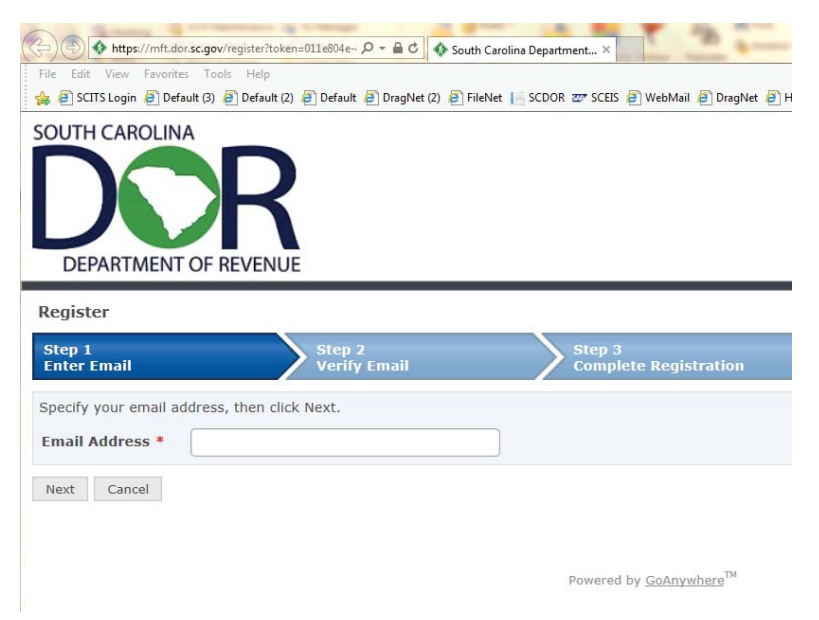

**Step 2**: Following the three registration steps, Step 1 requires you to enter your email address. Once you have entered your email address, select Next.

Ī **Step 3**: Step 2 of the registration process requires you to verify your email address. You will need to retrieve the verification code sent to the email you entered in Step 1. The verification code is a series of letters, digits and special characters.

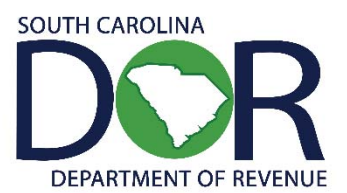

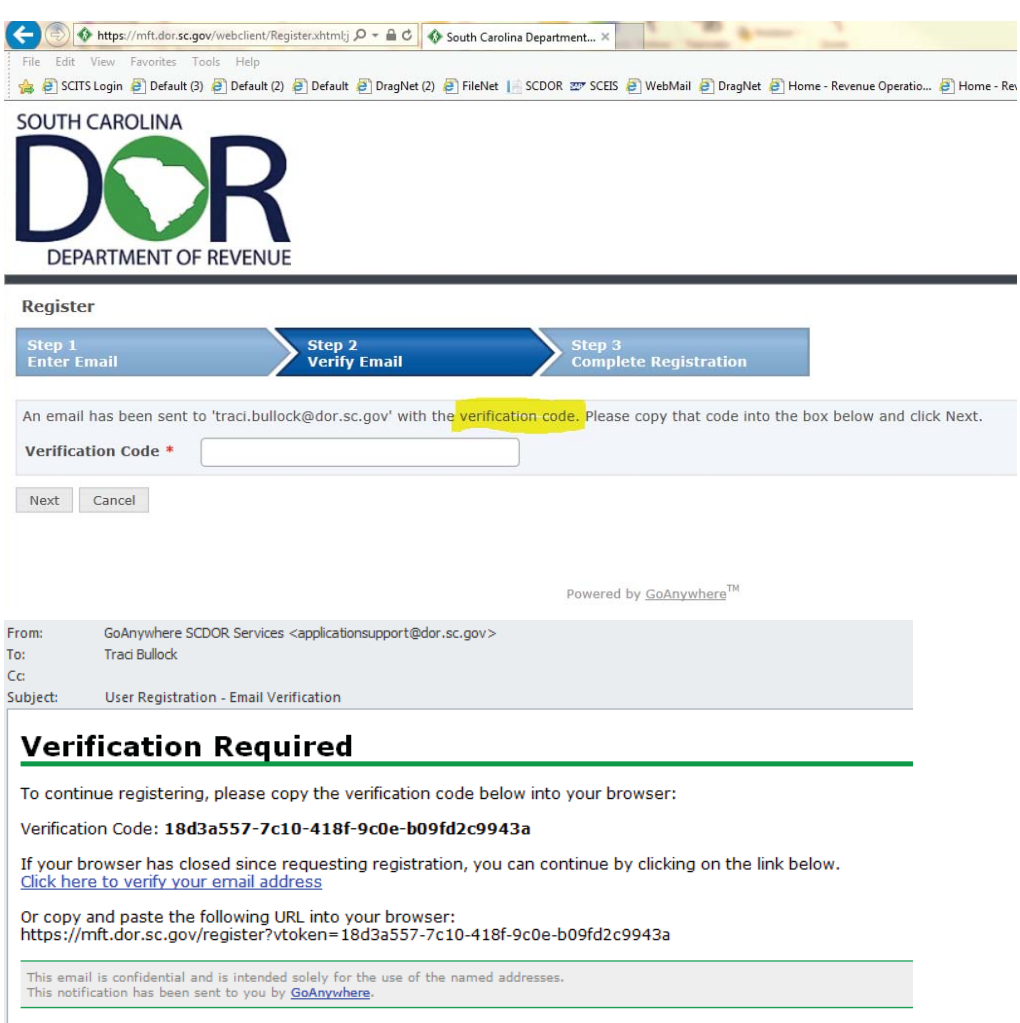

**Step 4**: Copy and paste the verification code from the email into the verification code box and select Next.

**Step 5**: Step 3 of the registration process requires you to enter your login credentials and contact information. The information marked with an \* is required.

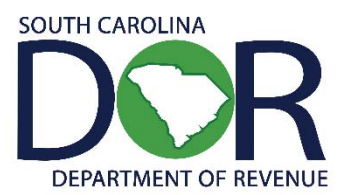

When creating a password, follow the required criteria provided below.

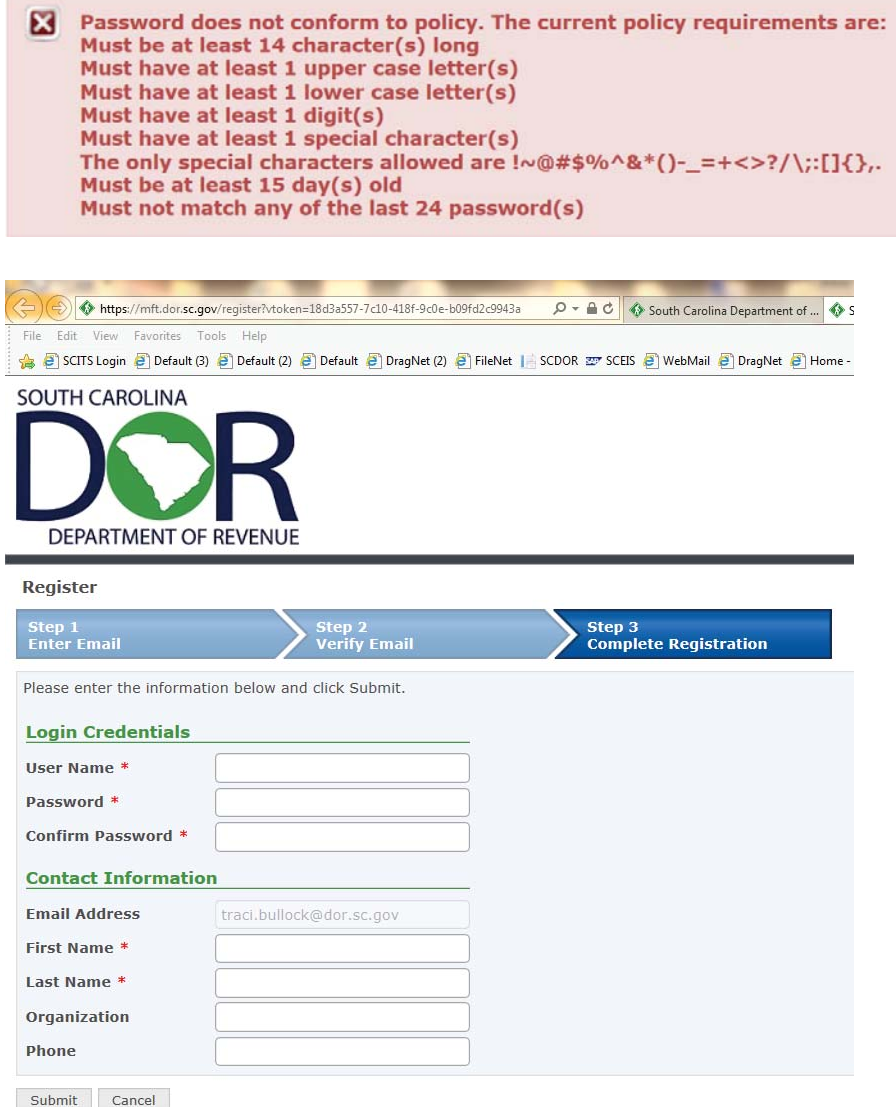

**Step 6**: After the login credentials and contact information is entered, select submit.

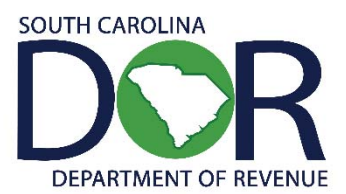

**Step 7**: The browser will route you to the following screen. You will not be able to login until your registration has been approved. Please allow up to 48 hours for approval.

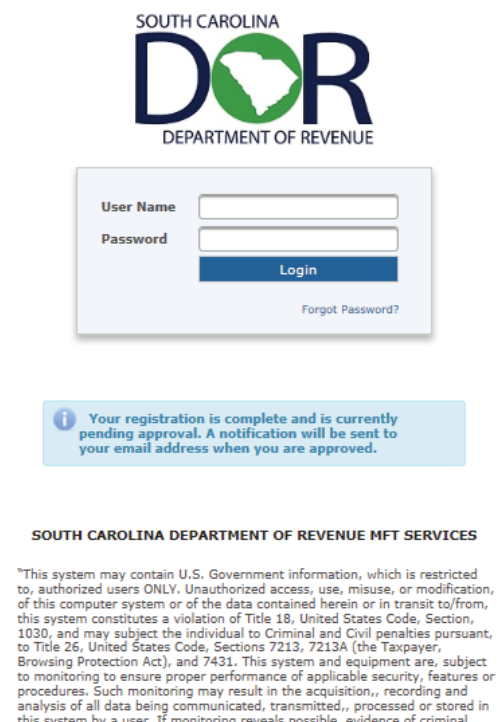

this system by a user. If monitoring reveals possible, evidence o<br>activity, such evidence may be provided to Law, Enforcement Pe<br>ANYONE USING THIS SYSTEM EXPRESSLY CONSENTS TO SUCH<br>MONITORING." Personnel.,

Powered by GoAnywhere<sup>TM</sup>

**Step 8:** Once your registration request has been approved, you will receive the following "Account Approval Notification" email from SCDOR MFT.

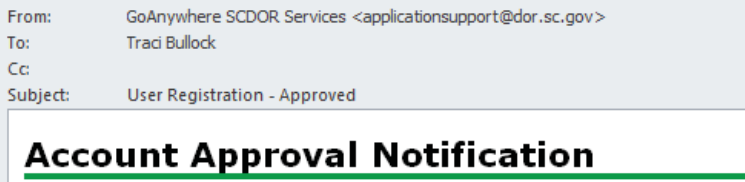

Your account has been approved. You can now login with the user name: bullockt

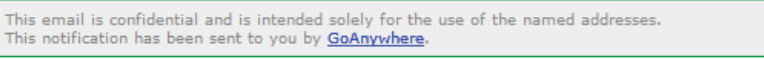

**Step 9**: You are now able to login and use GoAnywhere Services. You will have access to secure folders (file transfer to server) and secure mail (file transfer to individual). Proceed to the next set of instructions, "How to Submit Batch File to SCDOR via File Transfer".

**Things to note:** 

- **Users will be required to reset passwords every 60 days.**
- **After 90 days of no activity, the account will be disabled.**
- **To prevent any unauthorized use of the user identification and password, always remember to log off completely from the server when work is complete or when leaving the computer for any length of time. This includes closing the browser.**

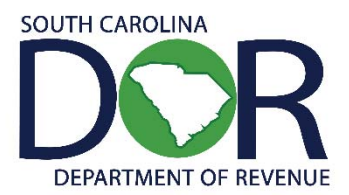

## **01.03 How to Submit a Batch File to SCDOR by File Transfer:**

**Step 1:** Open your internet browser and navigate to the following SCDOR MFT server address: **https://mft.dor.sc.gov**

**Step 2:** On the GoAnywhere server-web, you will be prompted to enter the "User Name" and "Password" created during the registration process.

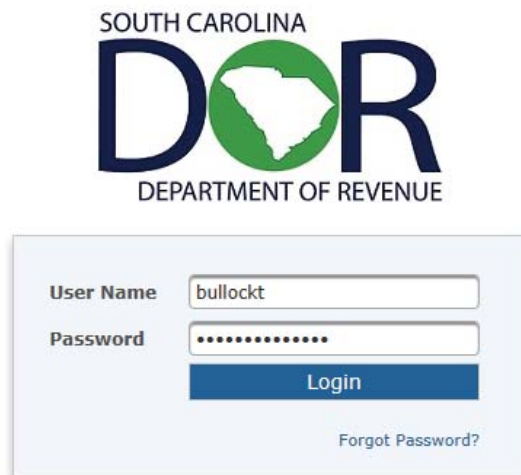

#### SOUTH CAROLINA DEPARTMENT OF REVENUE MFT SERVICES

"This system may contain U.S. Government information, which is restricted to, authorized users ONLY. Unauthorized access, use, misuse, or modification, of this computer system or of the data contained herein or in transit to/from, this system constitutes a violation of Title 18, United States Code, Section, 1030, and may subject the individual to Criminal and Civil penalties pursuant, to Title 26, United States Code, Sections 7213, 7213A (the Taxpayer,<br>Browsing Protection Act), and 7431. This system and equipment are, subject to monitoring to ensure proper performance of applicable security, features or procedures. Such monitoring may result in the acquisition,, recording and analysis of all data being communicated, transmitted,, processed or stored in this system by a user. If monitoring reveals possible, evidence of criminal activity, such evidence may be provided to Law, Enforcement Personnel., ANYONE USING THIS SYSTEM EXPRESSLY CONSENTS TO SUCH MONITORING."

Powered by GoAnywhere™

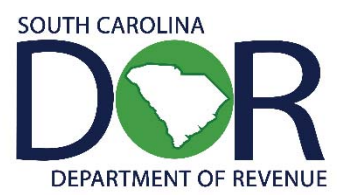

**Step 3:** Once you have selected "Login" the following home screen will appear.

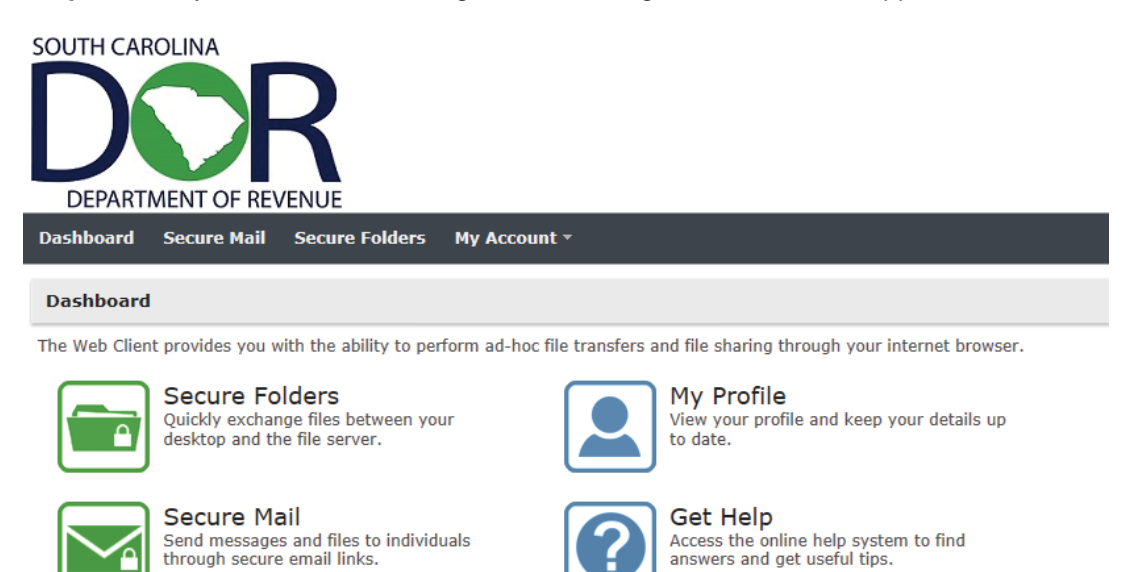

**Step 4:** Click on the icon for Secure Folders.

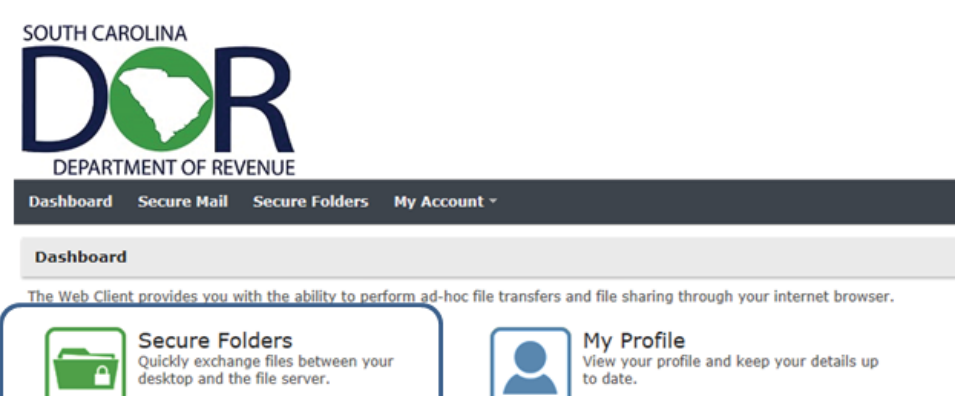

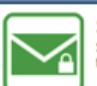

**Secure Mail** Send messages and files to individuals<br>through secure email links.

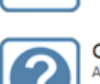

**Get Help** Access the online help system to find<br>answers and get useful tips.

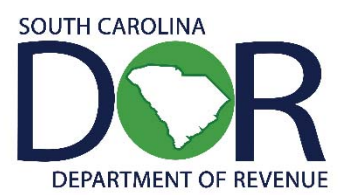

**Step 5:** Select the `Upload' button. Browse your computer for the Batch file you wish to submit to SCDOR.

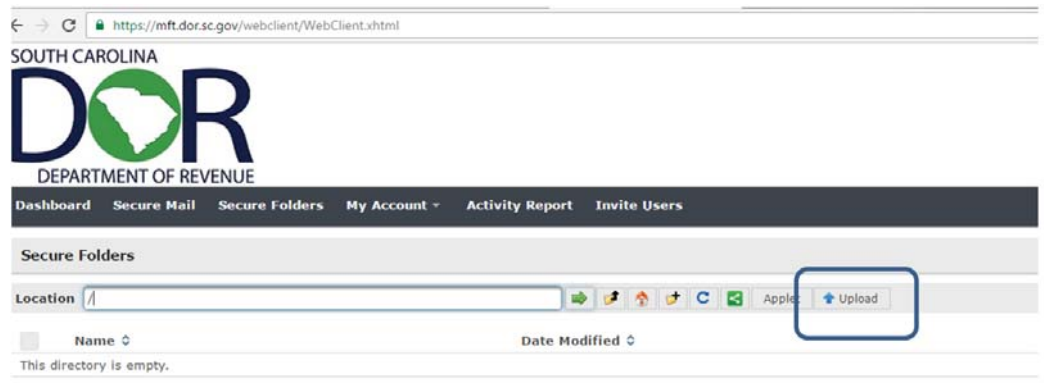

**Step 6:** Once you have found and selected the Batch file, the uploaded file will appear in the folder listing. You will also see the size, date, and time of the uploaded file.

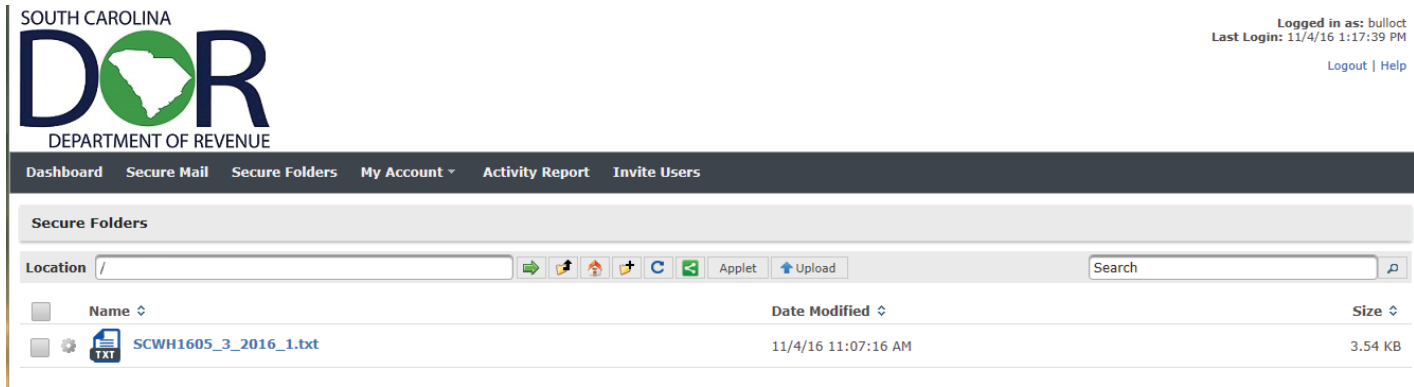

**Step 7:** Once the file transfer is complete, log out of the system.

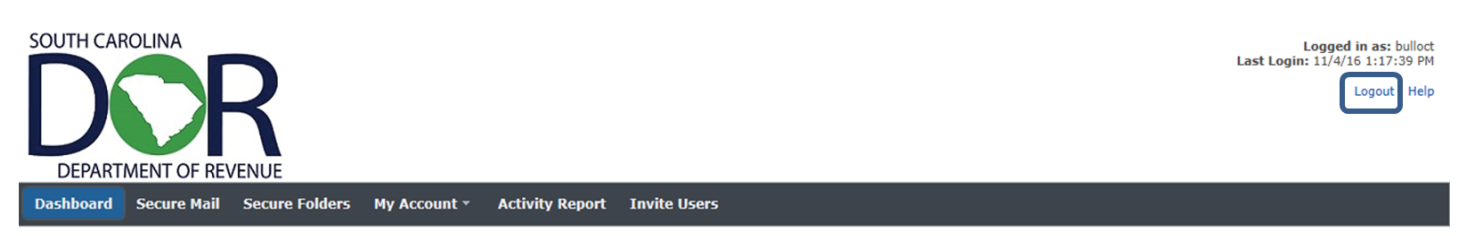

You must email your WH1615 Transmittal Document and backup report to the Special Projects Analyst at ewithholding@dor.sc.gov in order for the Batch file to be processed.

# **REPORTING FILE AND RECORD LAYOUTS**

### **SECTION: 02 - FILE PROCESSING CRITERIA:**

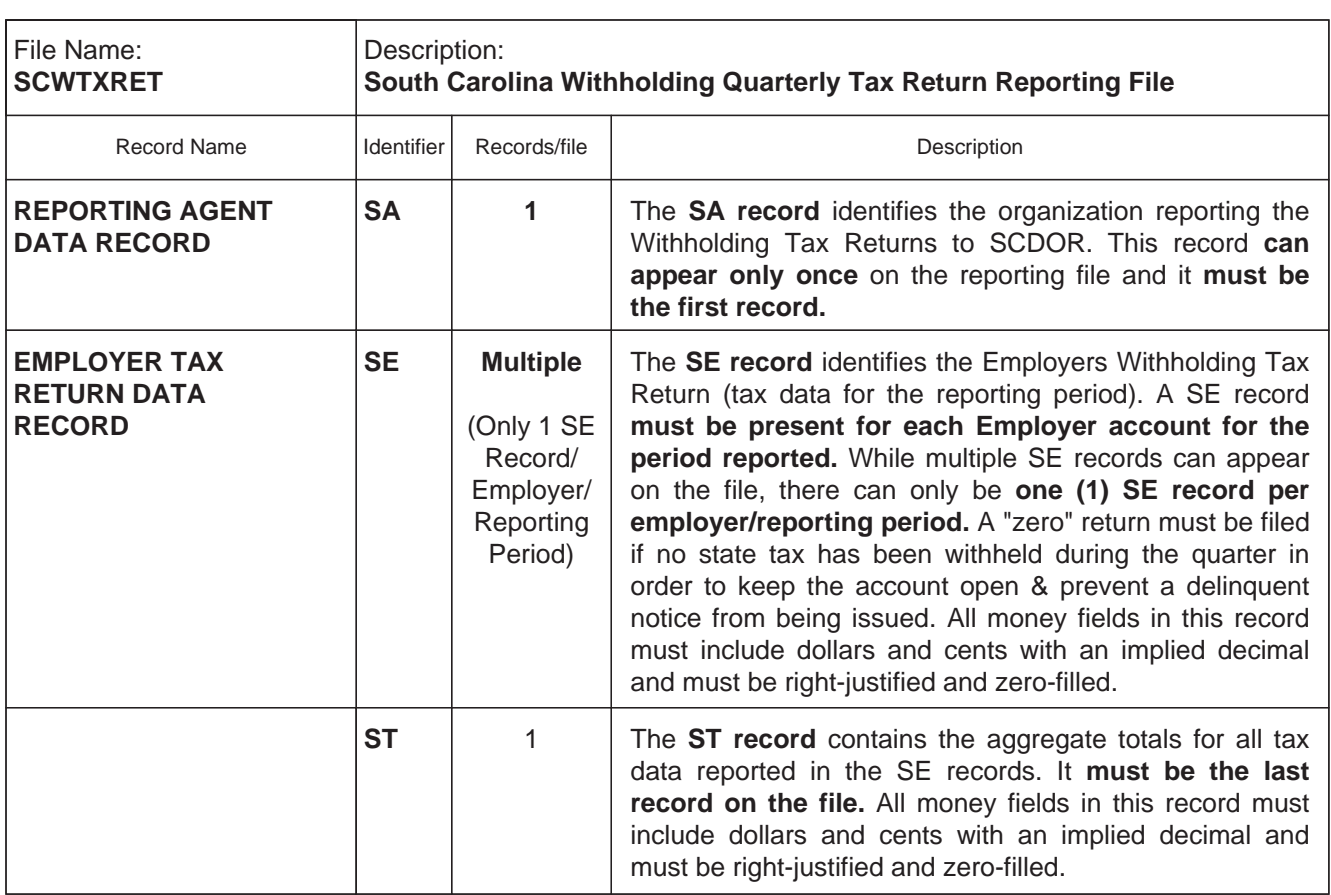

#### **02.01 - EXPLANATION of the RECORDS CONTAINED in the REPORTING FILE:**

#### **02.02 - EXPLANATION of the REPORTING AGENT "SA" RECORD**

The Agent "SA" Record identifies the Reporting Agent who prepares and submits the Withholding file to SCDOR. (See Section 03.01 for complete field descriptions and character positions).

- (1) The Agent "SA" Record must be the first data record on the file. **(only one "SA" Record per file.)**
- (2) The Agent "SA" Record must precede the first "SE" Employer Tax Record.
- (3) All fields in the record are required.
- (4) Fields designated as "Alpha or A/N" must be left-justified and space-filled-to-right. (Special Characters may only be used in the Name, Street Address, and City fields). All unused alpha and alphanumeric fields must be space-filled.
- (5) Fields designated "Num" must be unpacked, unsigned, right-justified and zero-filled-to-left. The only valid values are 0-9. **(No special characters allowed).** All unused numeric fields must be zero-filled
- (6) The record length must be 300 bytes/characters.
- (7) Errors in the data or structure of this "SA" Record could prevent processing of the file.

## **SECTION: 02 - FILE PROCESSING CRITERIA: (CONTINUED)**

#### **02.03 - EXPLANATION of the EMPLOYER TAX RETURN "SE" RECORD**

The Employer Tax Return "SE" Record contains the quarterly tax information for each Employer reported by the Reporting Agent. The number of Tax Return Data "SE" Records appearing on the file depends on the number of taxpayers represented - one Tax Return for each SC Withholding File # for each Quarter reported. (See Section 03.02 for complete field descriptions and character positions).

- (1) Only Forms WH-1605 and WH-1606 may be present.
- (2) **Multiple Employer Tax Return "SE" data records may be present on the file. (only one "SE" Record for each SC Withholding File # for each Quarter reported).**
- (3) The first "SE" Record must follow the Agent "SA" Record on the file.
- (4) The last "SE" Record must be followed by the End-of-File Total "ST" Record.
- (5) No special characters may be used in any field in this record.
- (6) All fields in the record are required.
- (7) Fields designated as "Alpha or A/N" must be left-justified and space-filled-to-right. All unused alpha and alphanumeric fields must be space-filled.
- (8) All money fields (designated as "Num\$"), must contain dollars and cents with an implied decimal. They must be unpacked, unsigned, right-justified and zero-filled-to-left. The only valid values are 0-9. (No special characters allowed). All unused money fields must be zero-filled.
- (9) Numeric fields containing no dollar amounts (designated as "Num"), must be unpacked, unsigned, right-justified and zero-filled-to-left. The only valid values are 0-9. (No special characters allowed). All unused numeric fields must be zero-filled.
- (10) The record length must be 300 bytes/characters.
- (11) Errors in the data or structure of this "SE" Record could prevent processing of the file.

#### **02.04 - EXPLANATION of the END-of-FILE TOTAL "ST" RECORD**

The End-of-File Total "ST" Record contains a count of all Tax Return Data "SE" Records appearing on the file, and aggregate totals for each money field required to be reported on the "SE" Records. (See Section 03.03 for complete field descriptions and character positions).

- **(1) The End-of-File Total "ST" Record must be the last data record on the file. (only one "ST" Record per file.)**
- (2) The "ST" Record must follow the last "SE" Employer Tax Return Record on the file.
- (3) No special characters may be used in any field in this record.
- (4) All fields in the record are required.
- (5) Fields designated as "Alpha or A/N" must be left-justified and space-filled-to-right. All unused alpha and alphanumeric fields must be space-filled.
- (6) All money fields (designated as "Num\$"), must contain dollars and cents with an implied decimal. They must be unpacked, unsigned, right-justified and zero-filled-to-left. The only valid values are 0-9. **(No special characters allowed).** All unused money fields must be zero-filled.
- (7) All money fields (designated as "Num\$"), must contain dollars and cents with an implied decimal. They must be unpacked, unsigned, right-justified and zero-filled-to-left. The only valid values are 0-9. **(No special characters allowed).**
- (8) Numeric fields containing no dollar amounts (designated as "Num"), must be unpacked, unsigned, right-justified and zero-filled-to-left. The only valid values are 0-9. **(No special characters allowed).** All unused numeric fields must be zero-filled.
- (9) The record length must be 300 bytes/characters.
- (10) Errors in the data or structure of this "ST" Record could prevent processing of the file.

## **SECTION: 03 - RECORD LAYOUT**

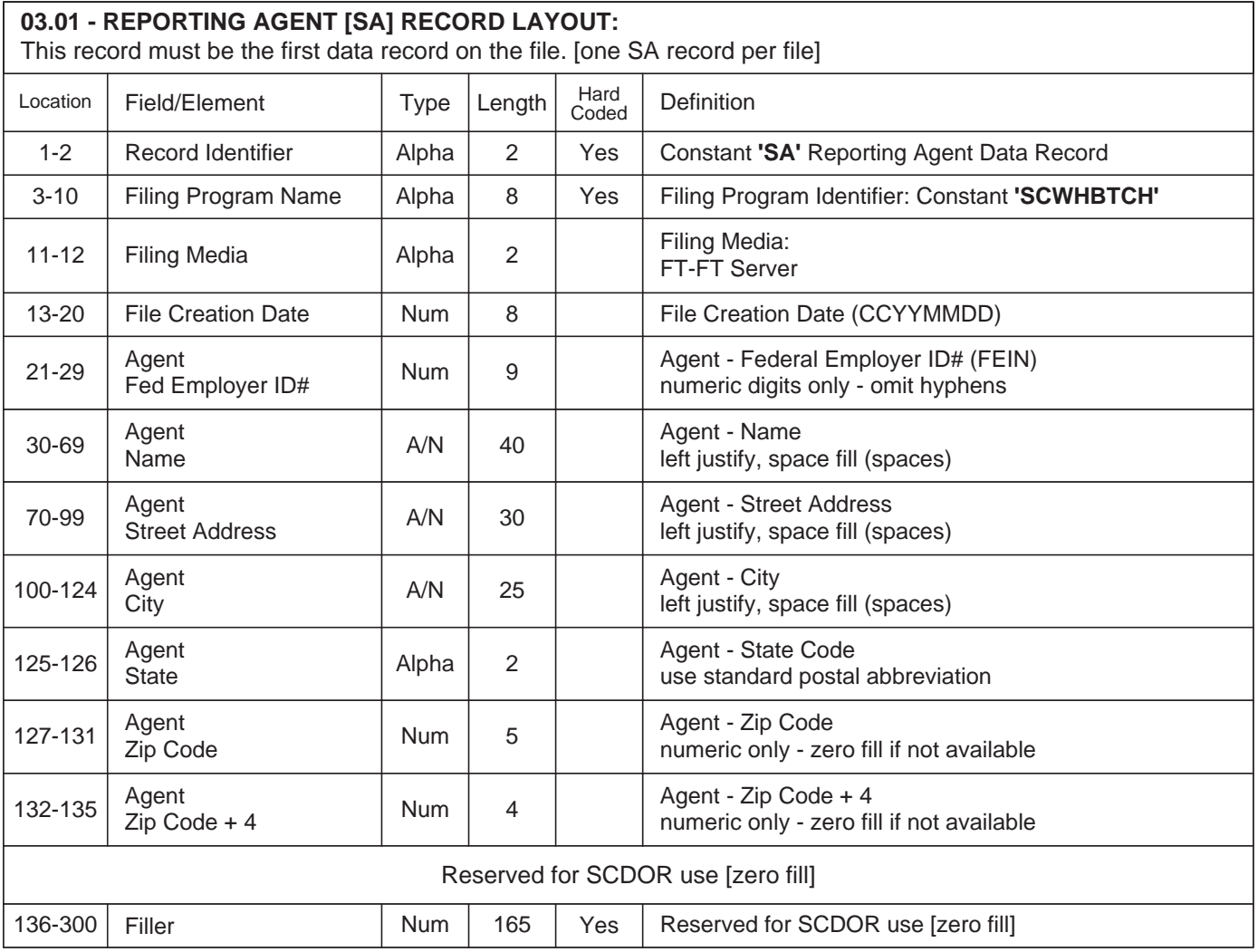

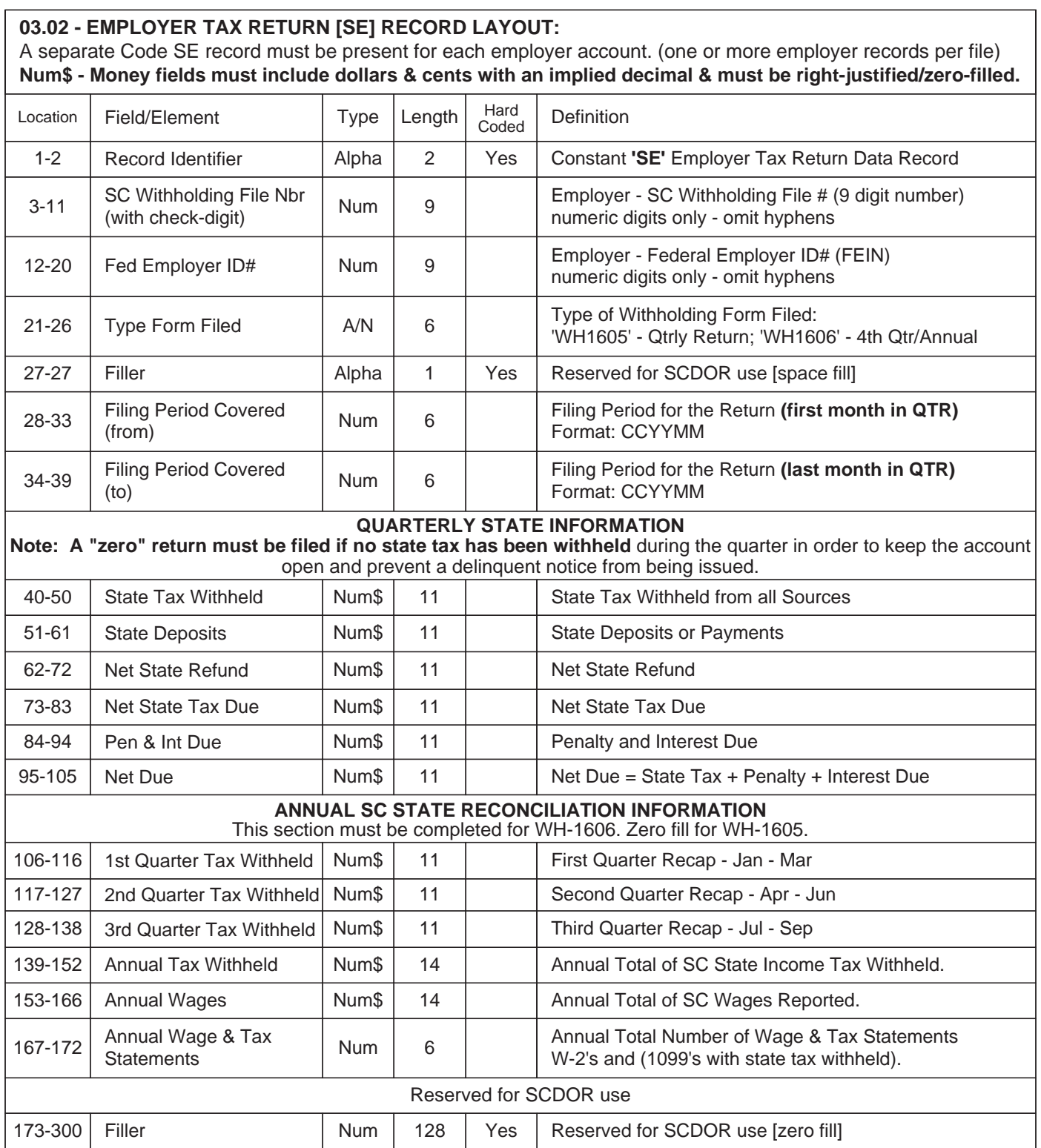

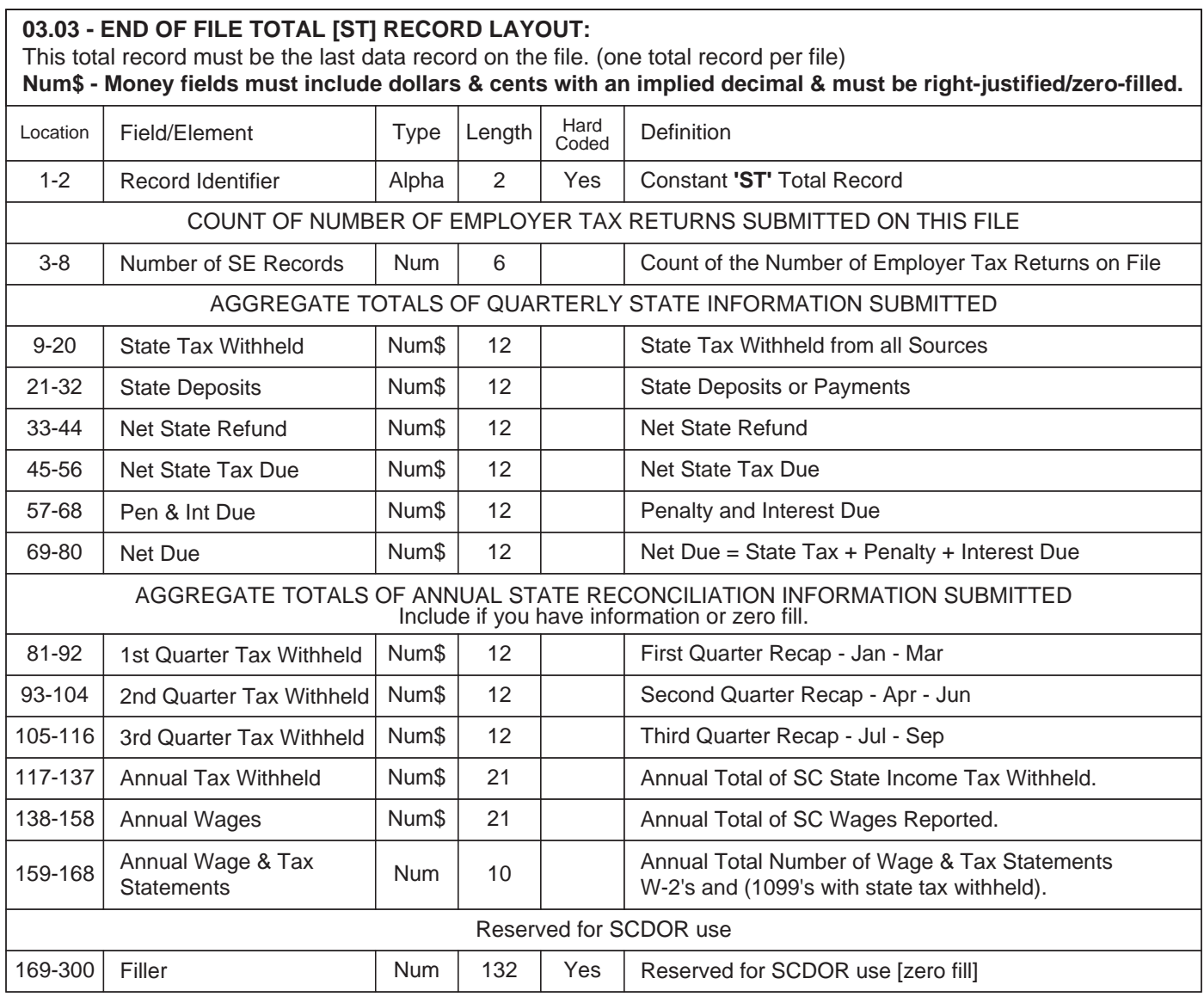

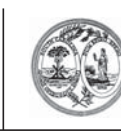

#### **APPLICATION FOR BATCH FILING OF WITHHOLDING QUARTERLY TAX RETURNS**  STATE OF SOUTH CAROLINA **DEPARTMENT OF REVENUE** 1350

## **Reporting Agent:**

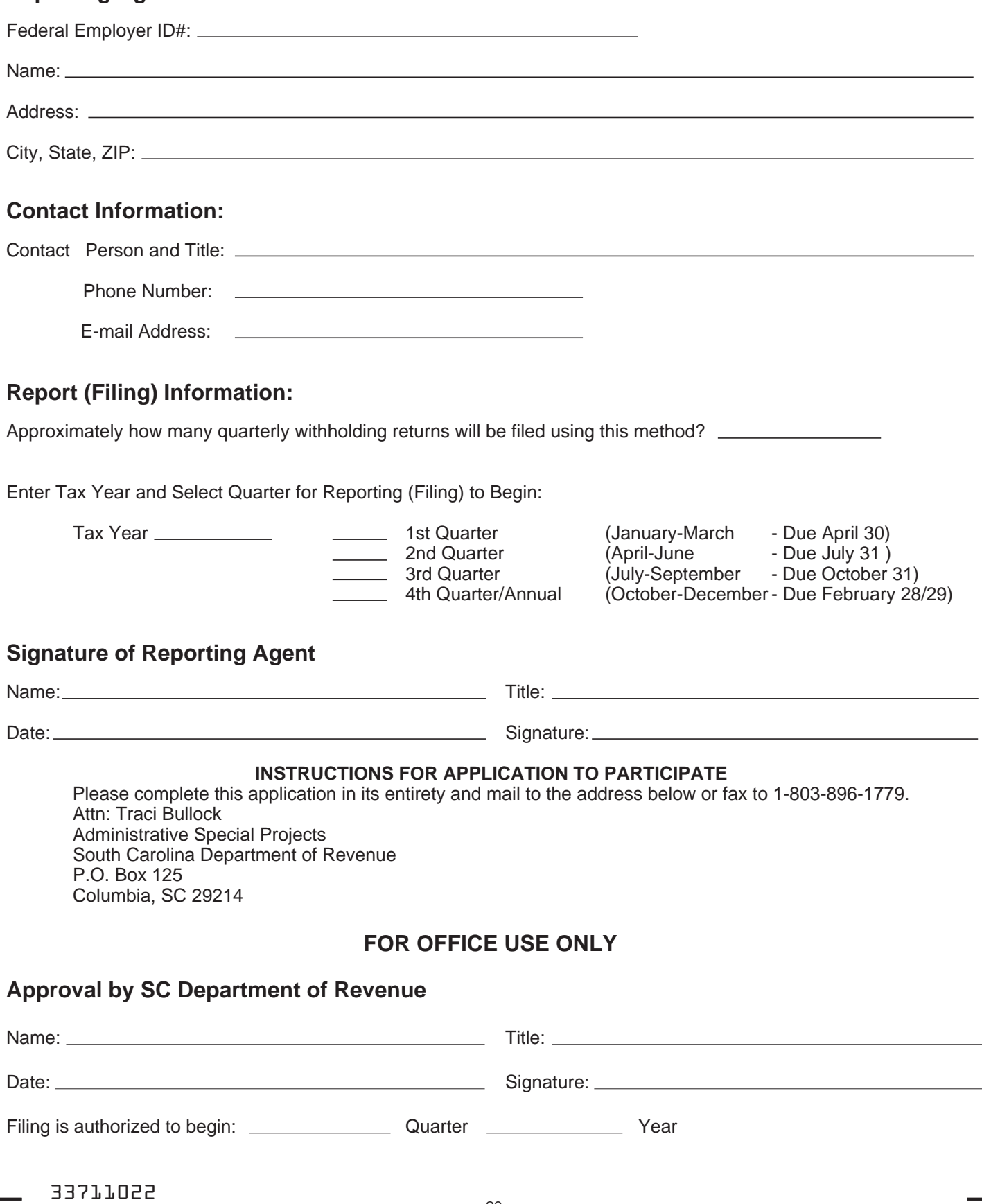

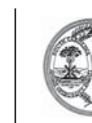

#### **DEPARTMENT OF REVENUE TRANSMITTAL DOCUMENT OF REVENUE TRANSMITTAL DOCUMENT FOR BATCH FILING OF WITHHOLDING QUARTERLY TAX RETURNS** STATE OF SOUTH CAROLINA

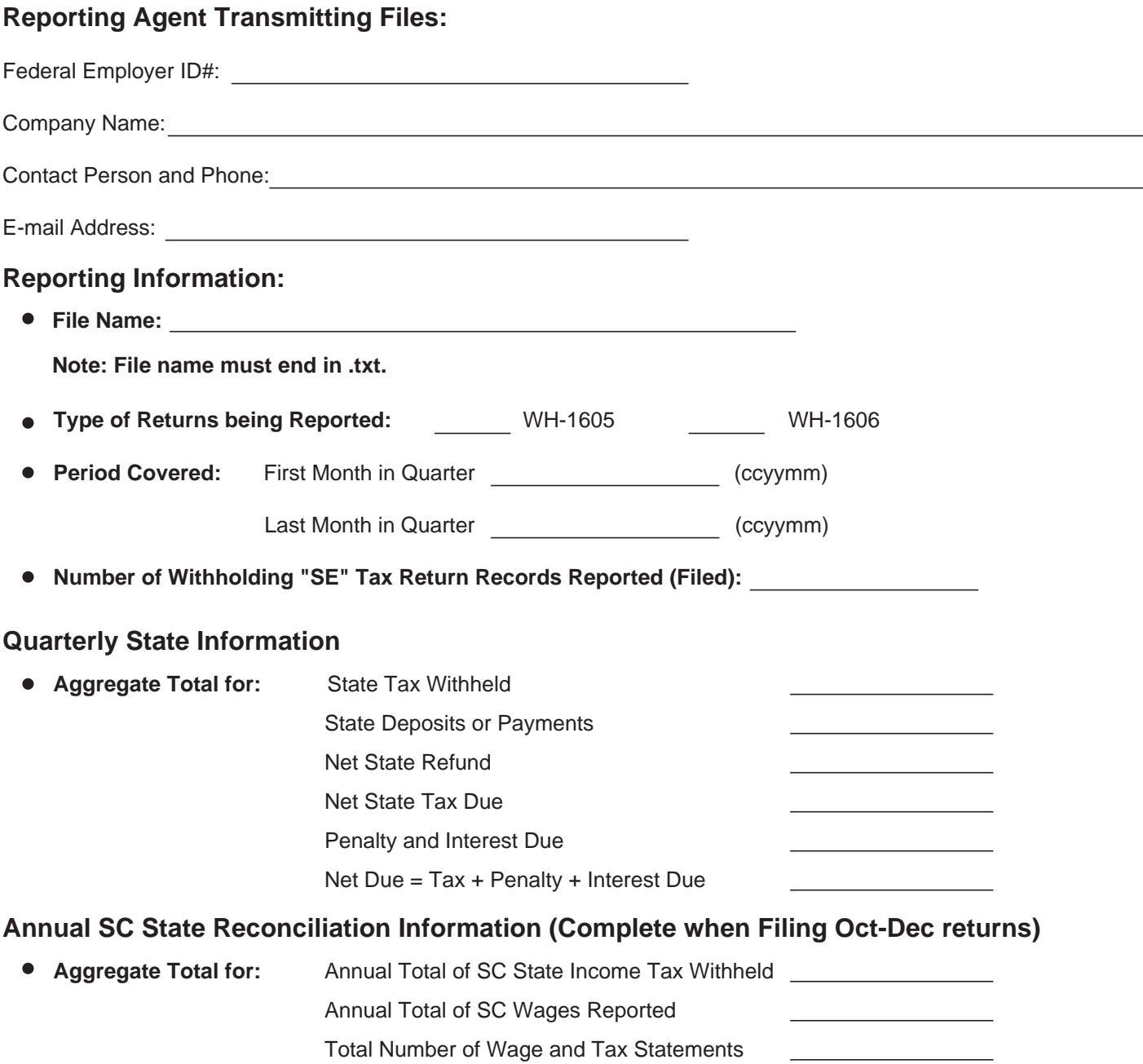

#### **Submitting Instructions:**

Please complete this form in its **entirety** and email it and your Backup Report to ewithholding@dor.sc.gov. These forms must be sent with each file upload.